## **Vytváření nového záznamu**

Nový záznam vytváříme na úrovni minimálního záznamu RDA/MARC21 dle NK. **Monografie**

- 1. Výběr šablony (hlavní nabídka záložka Katalogizace/Vytvořit nový záznam MARC)
- 2. 008 nevyplňovat vytváří se díky tabulce
- 3. Sigla je v poli 040 a 910 doplněna automaticky (ABG312)
- 4. Podle pravidel RDA doplněna také automaticky:

## Tištěné publikace

- pole 336 ## \$a text \$b txt \$2 rdacontent
- 337 ## \$a bez média \$b n \$2 rdamedia
- 338 ## \$a svazek \$b nc \$2 rdacarrier

## Další viz pravidla:

<https://www.nkp.cz/o-knihovne/odborne-cinnosti/zpracovani-fondu/katalogizacni-politika/rda>

- 1. Do tabulky doplnit rok vydání (Date1), ostatní vyplněno dle šablony
- 2. Jednotlivá pole a podpole vyplnit dle minimálního záznamu
- 3. Prázdná pole nad rámec minimálního záznamu lze ručně smazat nebo budou po uložení záznamu smazána automaticky
- 4. Klikneme na "Uložit záznam"

From: <https://eg-wiki.osvobozena-knihovna.cz/> - **Evergreen DokuWiki CZ**

Permanent link: **[https://eg-wiki.osvobozena-knihovna.cz/doku.php/vytvareni\\_noveho\\_zaznamu?rev=1546437519](https://eg-wiki.osvobozena-knihovna.cz/doku.php/vytvareni_noveho_zaznamu?rev=1546437519)**

Last update: **2019/01/02 14:58**

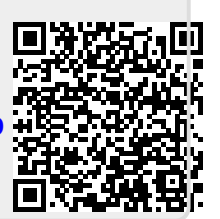